\_ FCO TA90-O001 (DAS), Intermittent failures due to tape positioning

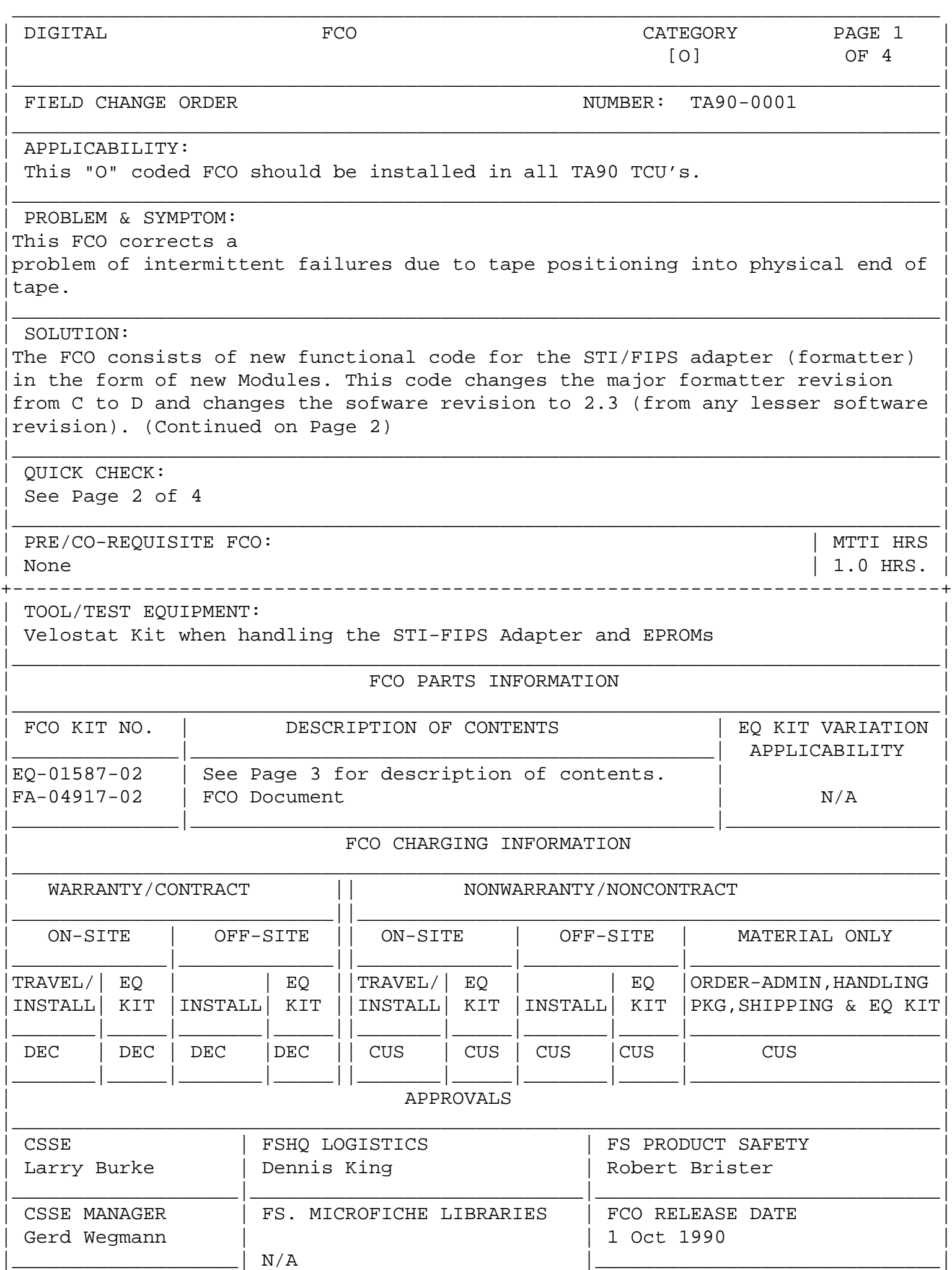

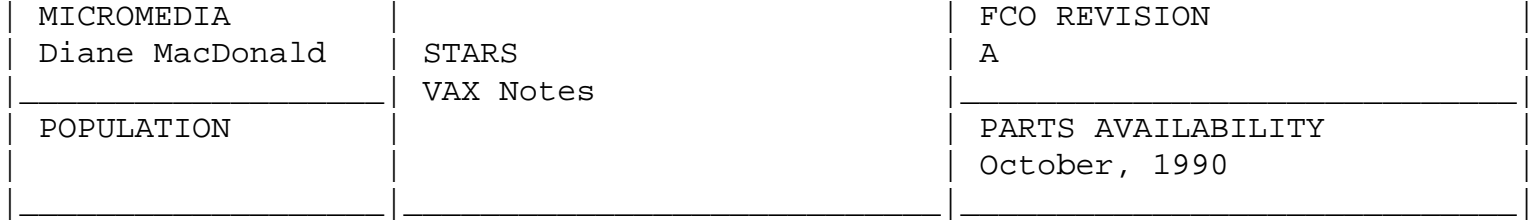

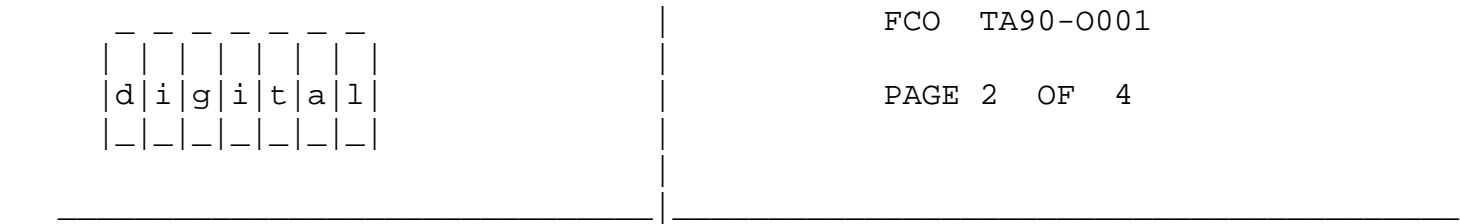

[1mSOLUTION: (Continued from Page 1) [0m

 It contains new functional code for the TCU in the form of a new floppy disk (version 861K). It also contains a new diagnostic disk for the TCU that contains a few minor fixes and enhancements.

[1mQUICK CHECK (Continued from Page 1) [0m

 SPARE STI/FIPS ADAPTOR MODULE: -----------------------------

 This FCO must be installed in any spare STI/FIPS Adaptor Module (54-18310-01) below revision D02. If the revision on the BAR CODE label is D02, or D03, OR the CHIP in location E69 is labeled 23-223E7, and the CHIP in location E80 is labeled 23-224E7, then module is at the correct revision, and the FCO is not required.

SUBSYSTEM:

---------

 This FCO must be installed in any subsystem with any formatter software version less then 2.3. Both the Left and The Right formatter must be verified.

 The Formatter software version may be verified from the System Error log, the HSC console, or by the CE panel. The use of the CE panel to obtain this is described in the following procedure:

1. Press DIAG on the CE panel to enter diagnostic mode.

 2. Respond to the question "USE LEFT ADAPTOR" with YES to check the left adaptor, or NO to check the right adaptor.

 \*\*NOTE\*\* The terms "adaptor" and "formatter" both refer to the "STI/FIPS adaptor" 54-xxxx.

 3. "DIAG LEFT (RIGHT) CONTROL" message will appear as both the indication of which was selected, and as the next prompt. At this time press the

letter "E" twice, then ENTER.

 4. This will begin the display of the EE ROM contents. Press NEXT repeatedly to increment to where "ROMS VERSION \_\_\_ is displayed. Formatter software revision 2.3 will be displayed as "2.3D".

 \*\*NOTE\*\*If Error log, or HSC is used to verify this software revision, only two digits will be displayed, in this case 2.3 will be displayed, but "D" will not appear.

FCO TA90-0001 | | | | | | | | |  $d[i|g[i]|t|a|1]$  | PAGE 3 OF 4 |\_|\_|\_|\_|\_|\_|\_| | |

FCO PARTS INFORMATION (Continued from Page 1)

EQ-01587-02 Non-Contract/Non Warranty and Self Maintenance Customers

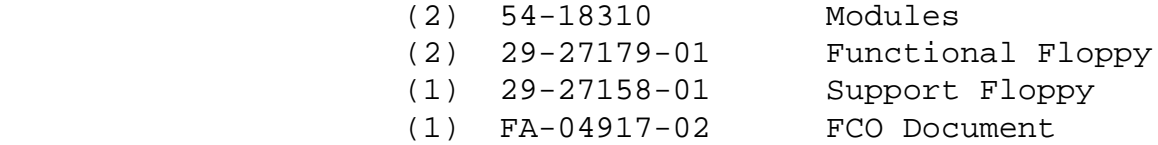

\_\_\_\_\_\_\_\_\_\_\_\_\_\_\_\_\_\_\_\_\_\_\_\_\_\_\_\_\_\_\_|\_\_\_\_\_\_\_\_\_\_\_\_\_\_\_\_\_\_\_\_\_\_\_\_\_\_\_\_\_\_\_\_\_\_\_\_\_\_\_\_\_

 $\overline{\phantom{a}}$  , and the contract of the contract of the contract of the contract of the contract of the contract of the contract of the contract of the contract of the contract of the contract of the contract of the contrac

## TA90 ADAPTER CODE INSTALLATION PROCEDURE

----------------------------------------

 To upgrade SUBSYSTEM, begin at Step 1, to upgrade and test spare STI/FIPS module, begin with Step 3. To see if this FCO is required in a subsystem, or in a spare module, refer to the QUICK CHECK on Page 2.

 \*\*\*\*\*\*\*\*\*\*\*\*\*\*\*\*\*\*\*\*\*\*\*\*\*\*\*\*\*\*\*\*\*\*\*\*\*\*\*\*\*\*\*\*\*\*\*\*\*\*\*\*\*\*\*\*\*\*\*\*\*\*\*\*\*\*\*\* C A U T I O N \* Insure that power has been removed from the subsystem before \* \* proceeding. \* \*\*\*\*\*\*\*\*\*\*\*\*\*\*\*\*\*\*\*\*\*\*\*\*\*\*\*\*\*\*\*\*\*\*\*\*\*\*\*\*\*\*\*\*\*\*\*\*\*\*\*\*\*\*\*\*\*\*\*\*\*\*\*\*\*\*\*\*

1. Open the back door to gain access to the STI-FIPS modules.

 2. Remove all power and interface cables from the STI-FIPS modules, and then remove the modules from Tape Control Unit.

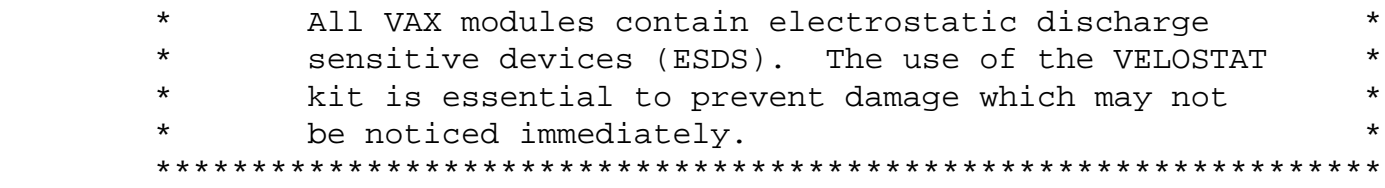

## 3. Set up VELOSTAT KIT

 | | | | | | | | |  $d[i|g[i|t|a|1]$ 

 |\_|\_|\_|\_|\_|\_|\_| | |

- a. Unfold the VELOSTAT mat to full size (24" x 24").
- b. Attach the 15 foot ground cord to the VELOSTAT snap fastener on the mat.
- c. Attach the alligator clip end of the ground cord to a good ground on the system.
- d. Attach the wrist strap to either wrist and the alligator clip to a convenient portion of the mat.

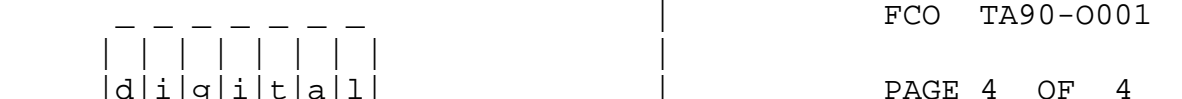

 4. Replace the STI-FIPS modules with the new modules supplied in EQ-01587-02 and reconnect all power and the interface cables.

\_\_\_\_\_\_\_\_\_\_\_\_\_\_\_\_\_\_\_\_\_\_\_\_\_\_\_\_\_\_\_|\_\_\_\_\_\_\_\_\_\_\_\_\_\_\_\_\_\_\_\_\_\_\_\_\_\_\_\_\_\_\_\_\_\_\_\_\_\_\_\_\_

- 5. Power-up the subsystem and observe the Module's LED's are operating correctly. Upon power-up, these LEDs should pulse in sequence.
	- LED D6, is used to signal that the STI part of the adapter has connected to the HSC. After power-up microdiagnostics have passed, this LED remains on.
	- LED D7, is used to signal that the microdiagnostics have passed. After power-up diagnostics have passed, this LED pulses.
	- LED D8, is used to signal that the FIPS part of the adapter has connected to the TCU. After power-up microdiagnostics have passed, this LED remains on.
- 6. Replace TCU uCode, 3.5" diskette, with Diskette supplied. (C04861K)
- 7. Power-up the subsystem(s) and run GMP. GMP will execute automatically when subsystem(s) power-up.
- 8. Test the TA90 subsystem via the HSC using ILEXER and ILTAPE.

\^ TA90 \\TA90 \\TA90-O001  $\backslash$ BURKE \\1990  $\setminus$  OCT  $\backslash$ FCO\_DOCS